## **EXPERT TIPS Making choices**

You make choices all the time. If you're hungry, you decide to eat; if not, you don't. computer programs can also make choices between different options. One way to make them do this is to use an "if then" instruction, which is used in lots of programming languages. In Scratch, the "if then" block includes a statement or a question and runs the code inside the block only if the statement is true (or the answer is yes).

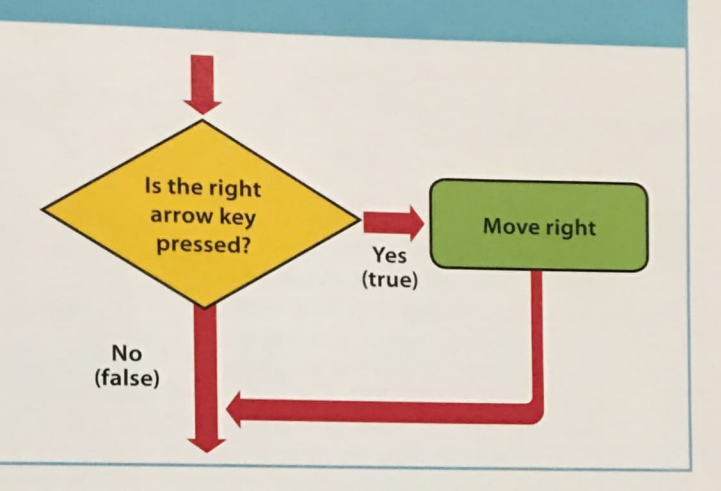

## **Add a ballerina**

The dinosaurs are dancing, but it's not much of a party without some friends. A ballerina is going to join the fun and will do a routine. Her code will show you how to create more complicated dance routines.

**26** 

**25 Click on the sprite symbol**  $\bullet$  **in the sprites list and load the** ballerina. Then use your mouse to drag the sprite to a good spot on the stage. To give the ballerina some code, make sure she's selected in the sprites list-the selected sprite has a blue outline.

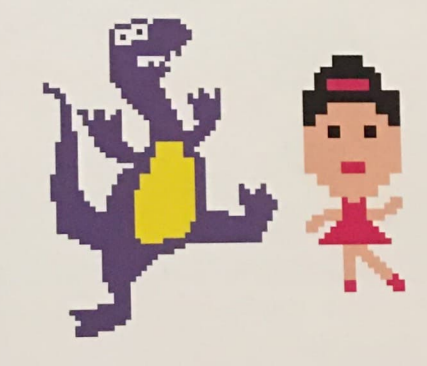

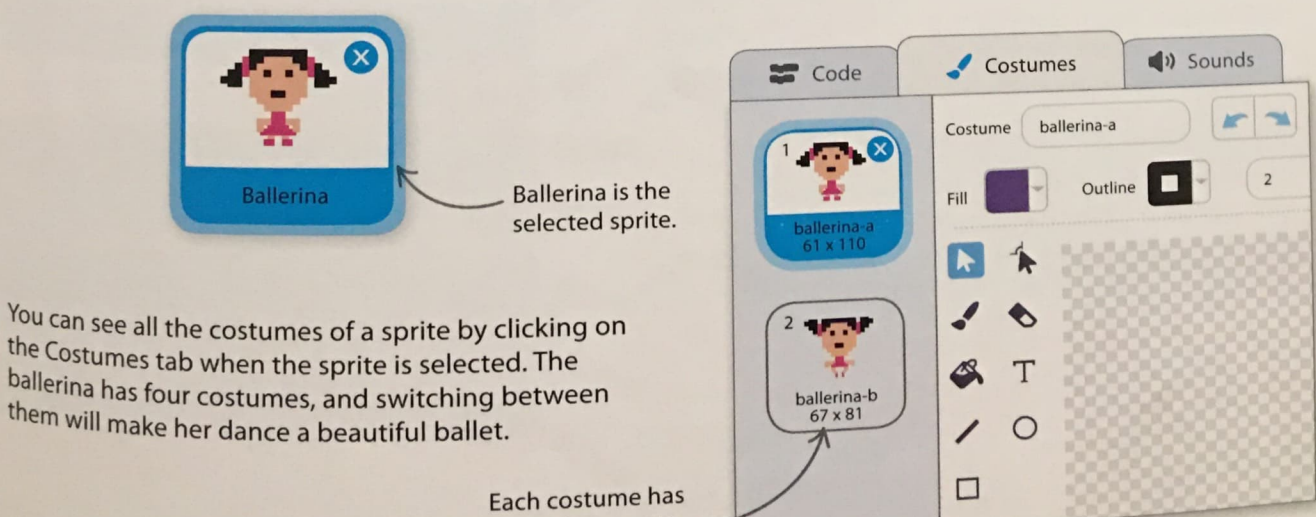

a unique name.

## **GETTING STARTED**

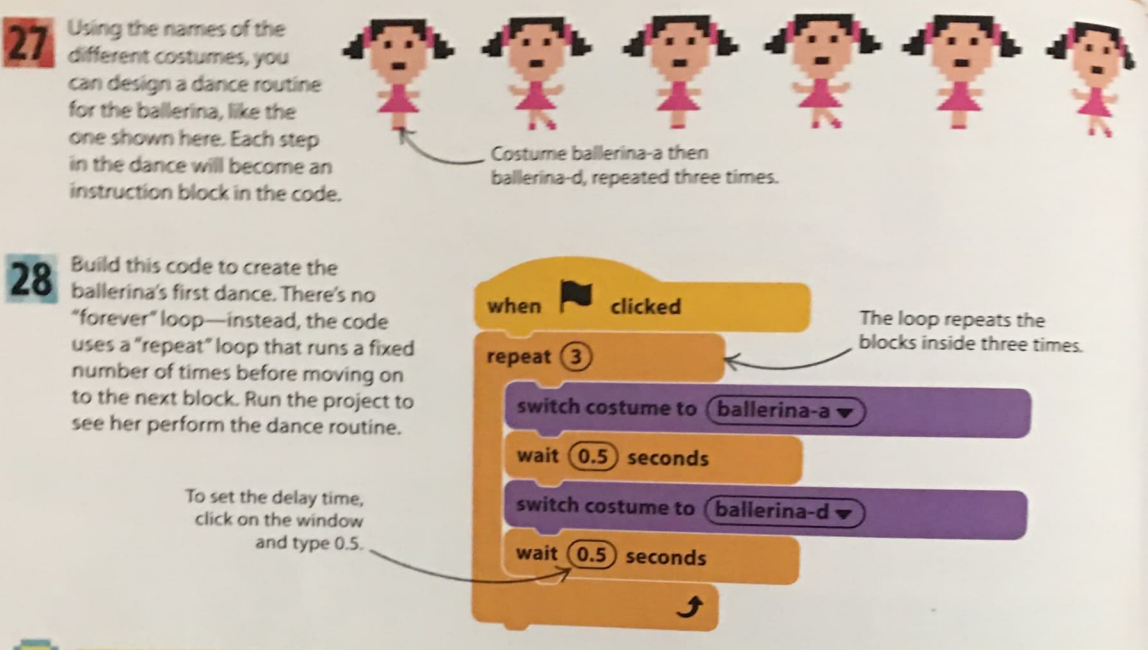

## .-:-:-,.. **LI N Ci 0 Algorithms**

 $\Lambda$ 

An algorithm is a series of simple, step-by-step instructions that together carry out a particular task. In this project, you converted the ballerina's dance routine (an algorithm) into a program. Every computer program has an algorithm at its heart. Programming is translating the steps of the algorithm into a computer programming language that the computer understands.

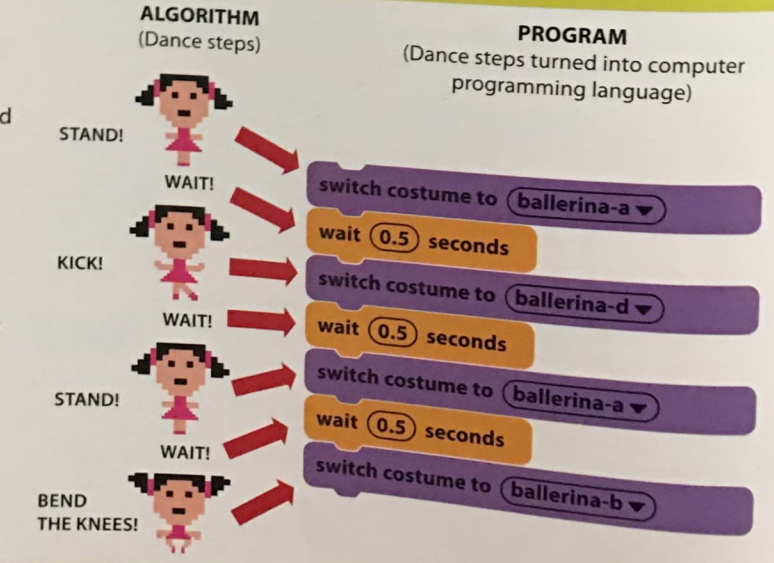

**DINO DANCE PARTY** 

45

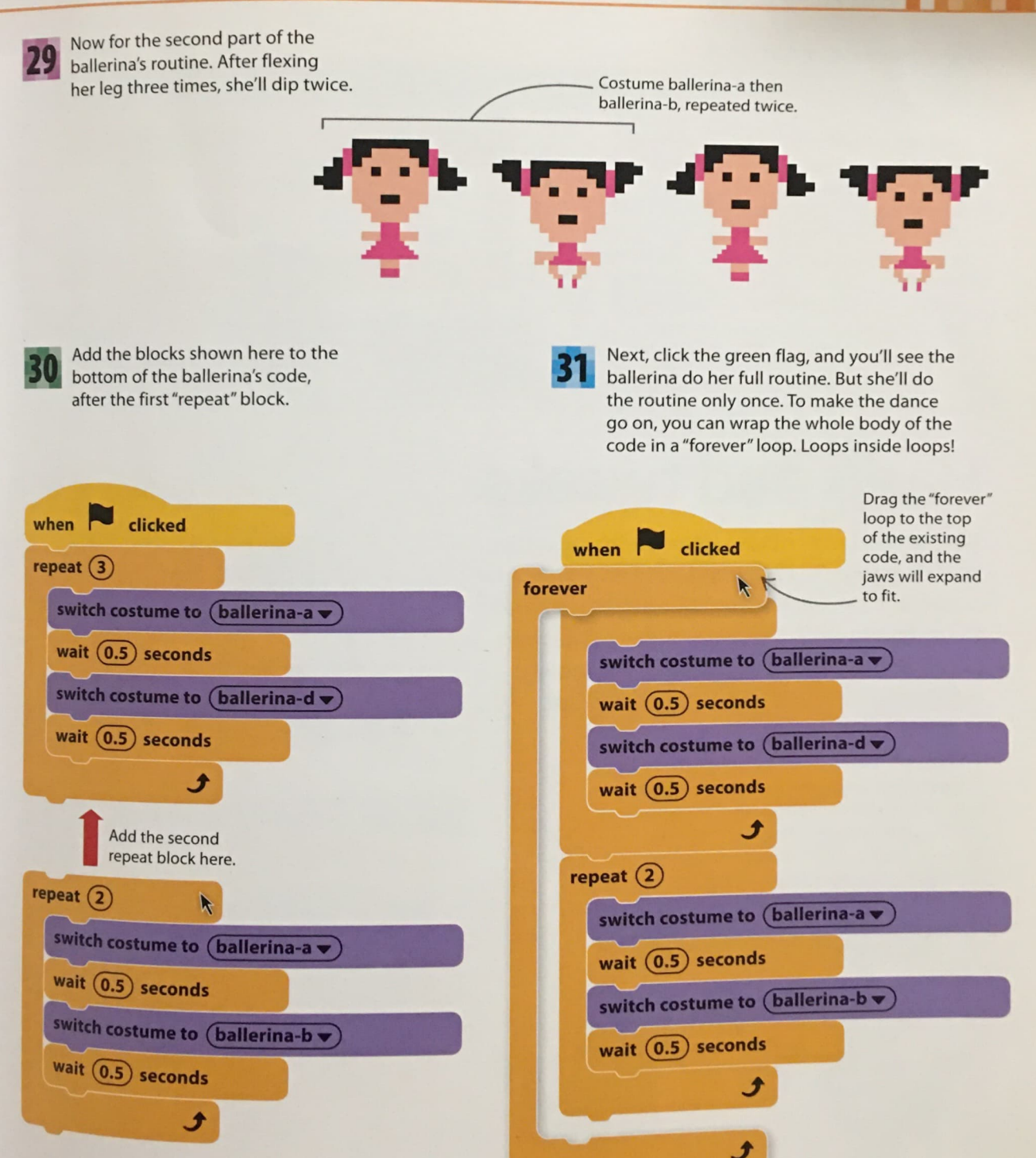